*1.) Za 28 absorpcijskih spektrov robu K železa v datoteki "Fe\_rob\_0\_27.xmu" nariši dvodimenzionalni graf, kjer je ena os energija fotona, druga pa čas v teku polnjenja in praznenja. Prikaži z barvo in izohipsami.* 

Pri sledečih nalogah sem najprej preizkusila orodje Excel, ki sem ga večinoma uporabljala do sedaj, nato pa sem zaradi slabih rezultatov poskusila še v Gnuplotu.

Excel ima že pripravljene nekatere standardne oblike grafov, kjer nato le vstavimo željene podatke. V tem primeru se to ni izkazalo kot najboljše programsko orodje, saj so rezultati precej nerodni in ne tako pregledni kot bi želeli:

V Excelu z uporabo tipa 'Surface' dobim:

a) Graf, ki prikazuje le absorbcijo v času polnjenja, nikjer pa se ne da prikazati energije fotonov

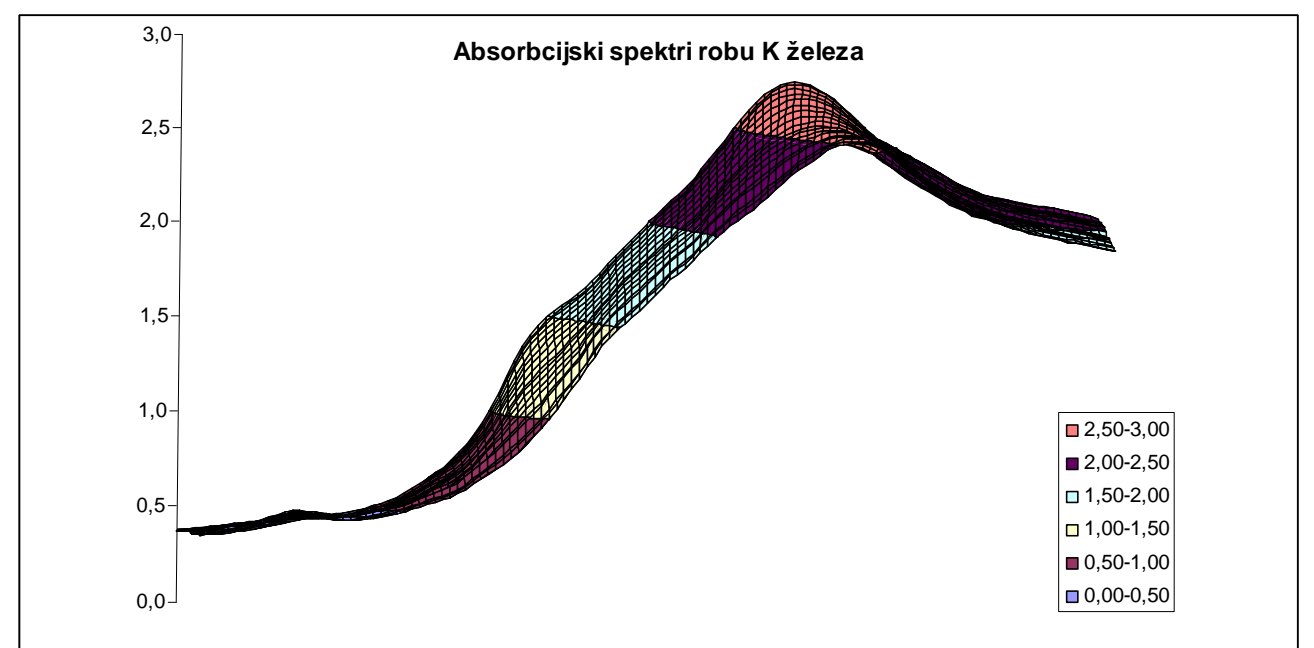

z rahlo moderacijo grafa (za plastnice) je rezultat sledeč:

b) graf uspe pikazati energijo fotona in čas v teku polnjenja, absorbcijo pa določi z barvami in izohipsami; vseeno pa se omeji le na tri velikostne razrede, zaradi česar izgubi pri pregledenosti oz. jasnosti

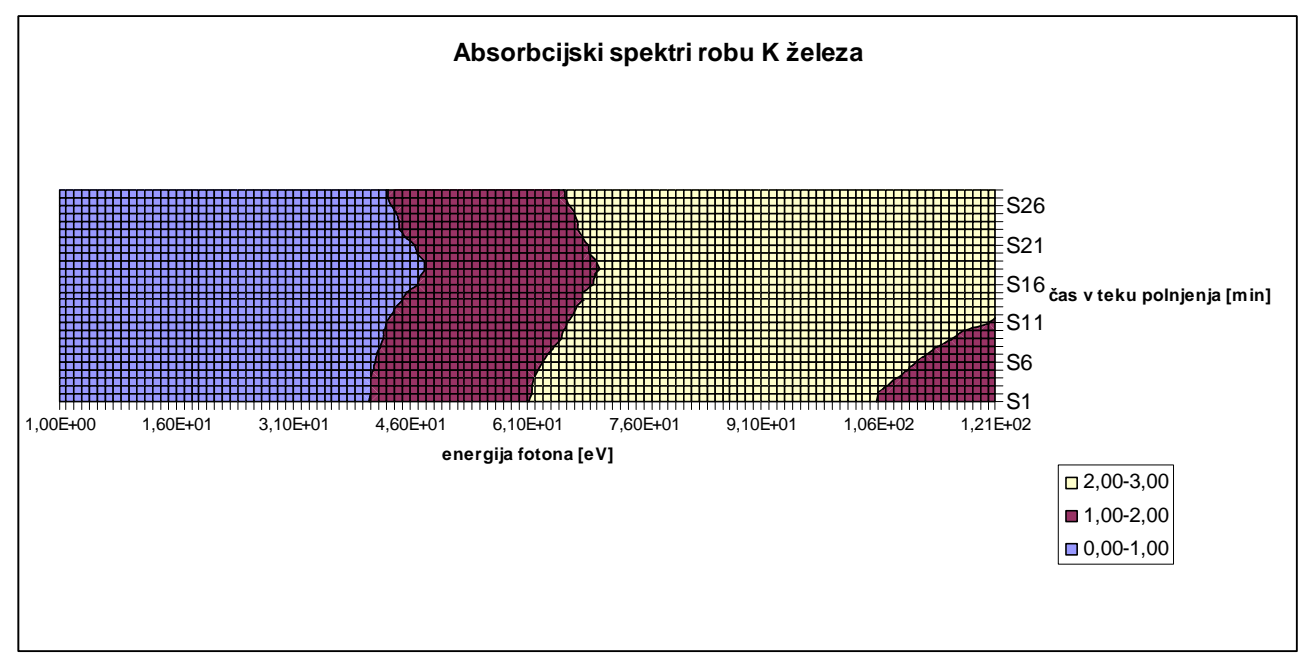

Zato sem se odločila, da poskusim še v Gnuplotu, kjer sami določimo parametre grafa.

Najprej je potrebno preoblikovati podatke v tri stolpce (matrika) in sicer za energijo, čas v teku polnjenja in absorbcijo. Tako dobimo graf absorbcije v odvisnosti od energije (W) in časa (t):

a) z barvo:

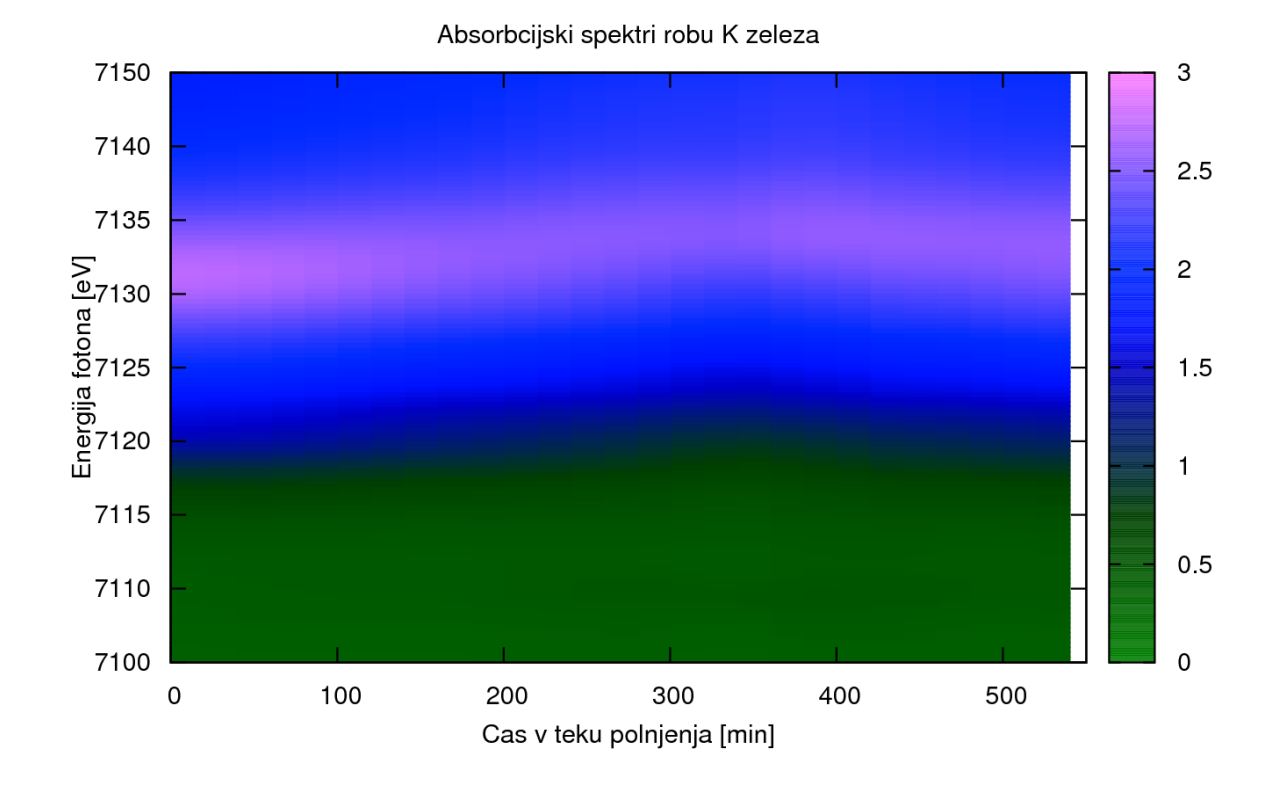

b) z izohipsami (25 izohips):

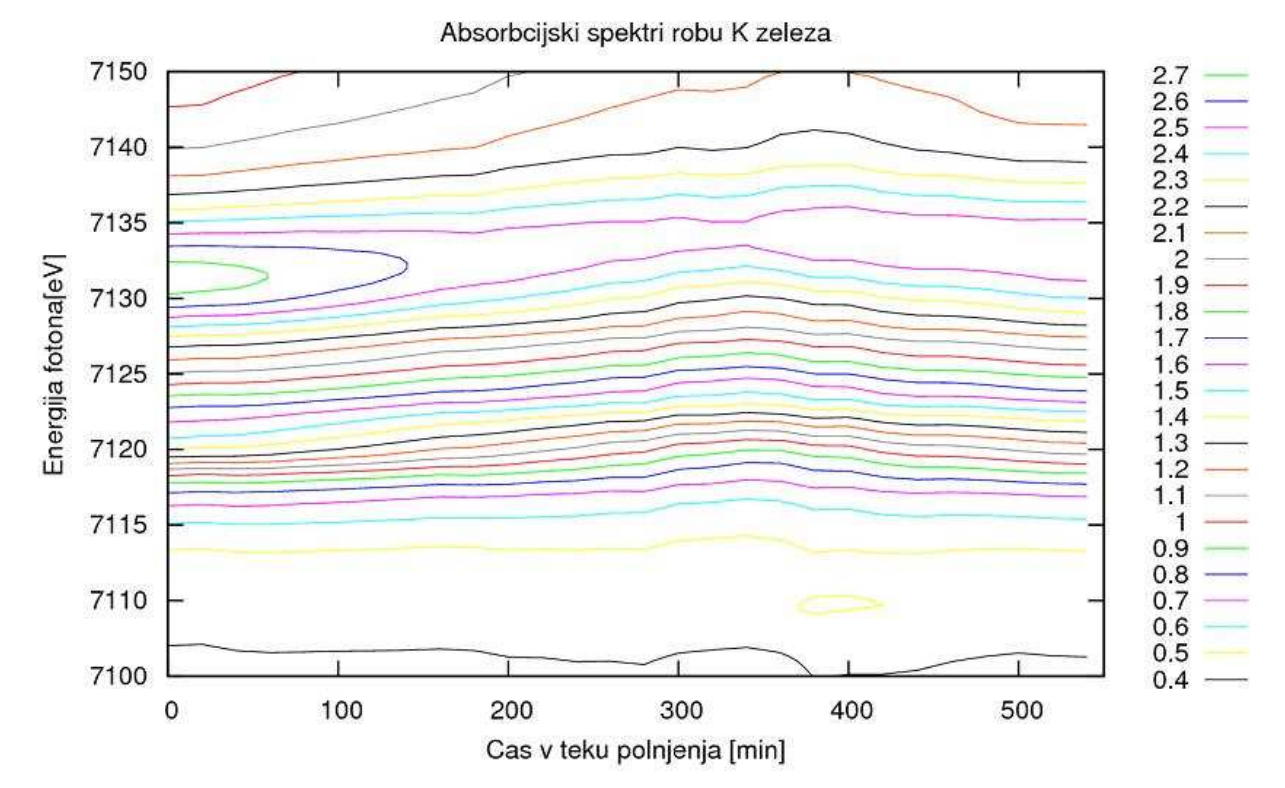

2.) *Prikaži temperaturno polje v prečnem prerezu dimnika, kjer je temperatura vročih plinov 200 <sup>0</sup>C, na zunanji steni pa je 0 <sup>0</sup>C, iz podatkov v datoteki "Dimnik.dat". V datoteki je območje temperatur normirano na interval [0, 1], podane so v mreži 24 x 24 točk. Napravi grafa z barvno lestvico in z risanjem izoterm.* 

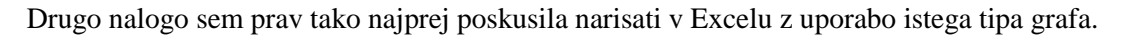

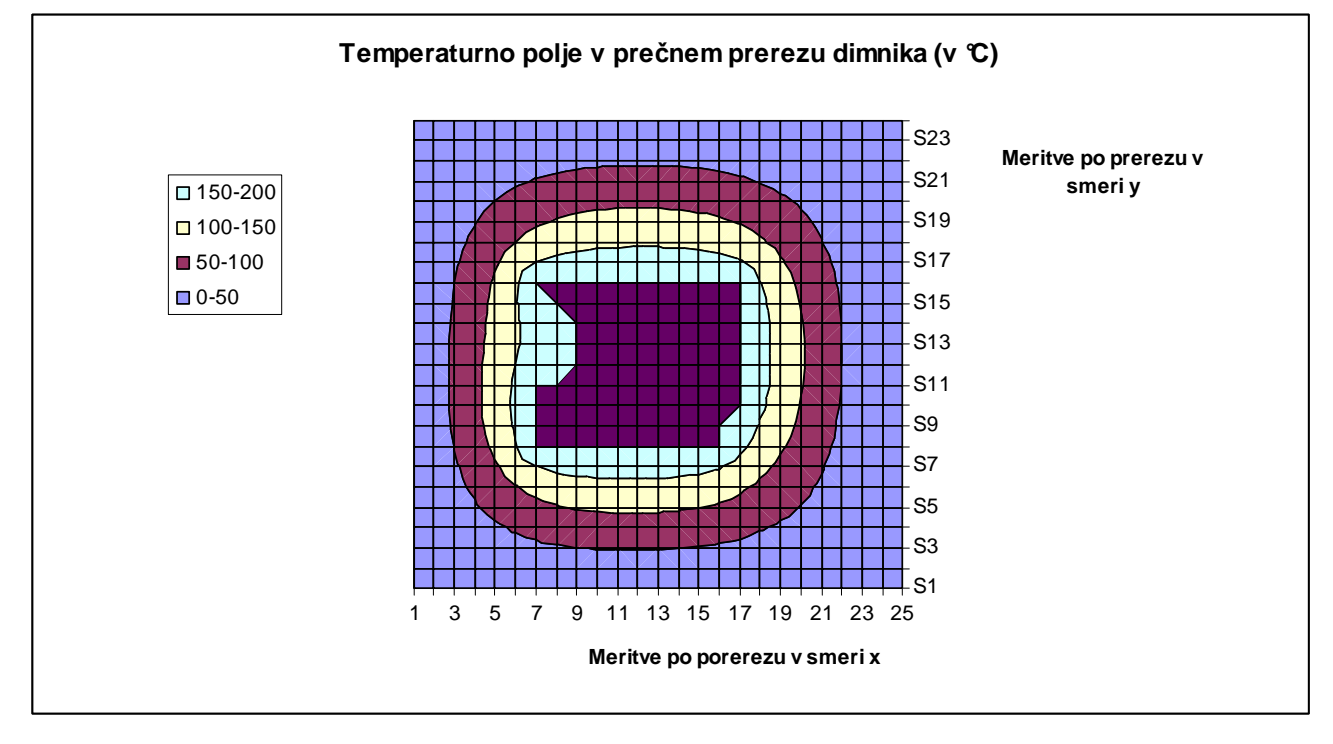

## V Gnulplotu pa izgleda takole:

## a) z barvo:

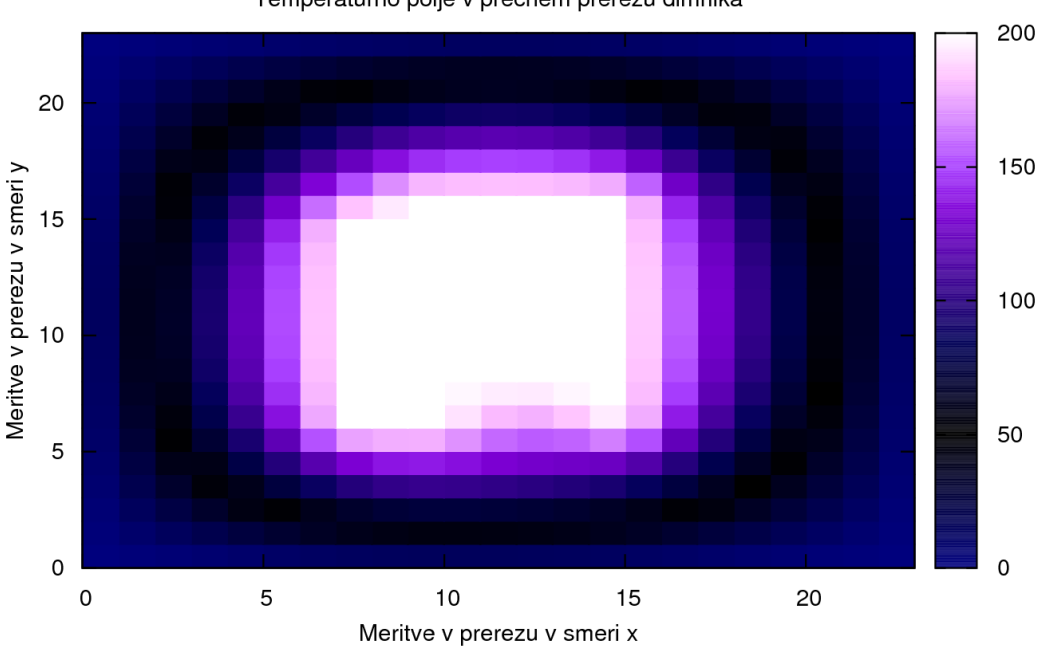

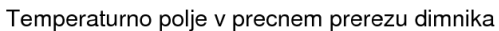

b) z izotermami (20 izotermn):

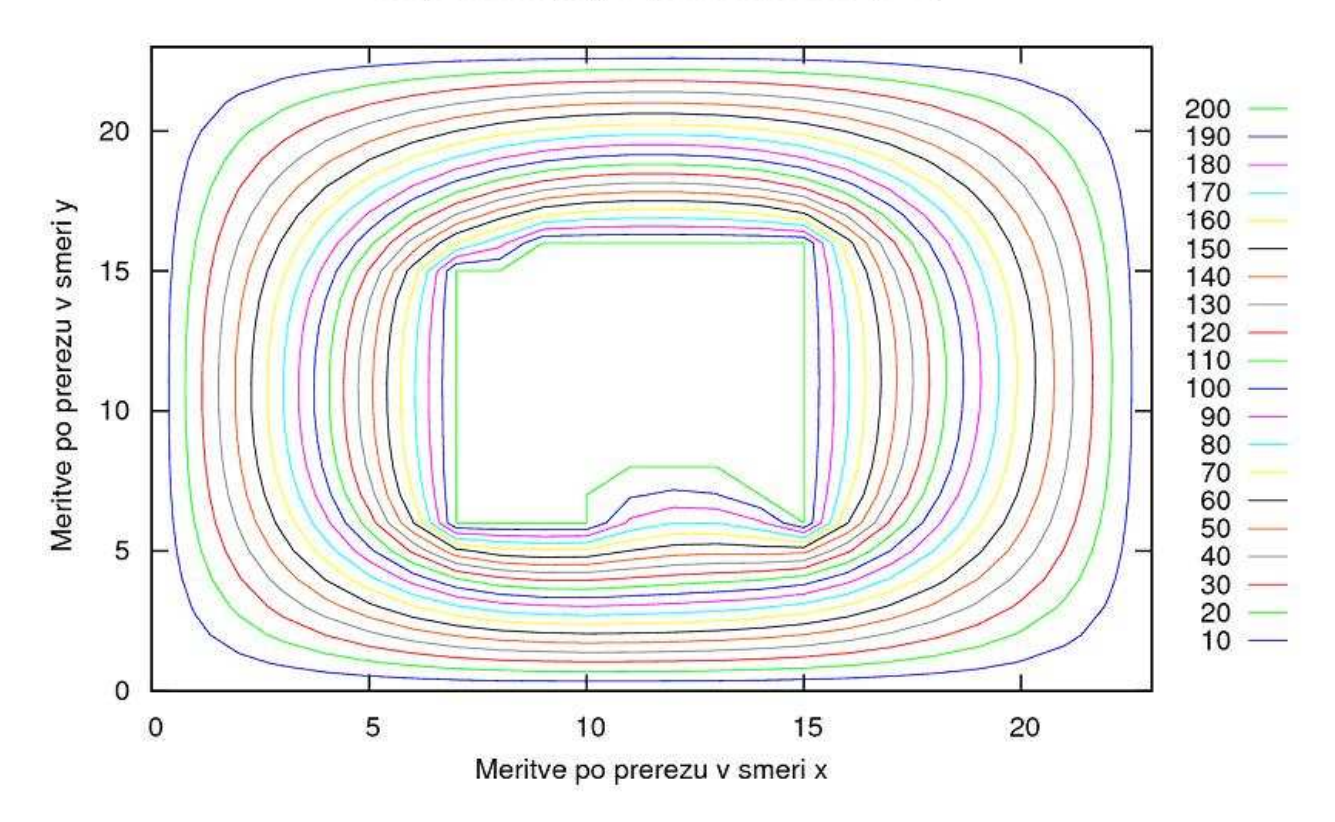

Temperaturno polje v precnem prerezu (v °C)

*3.) Napravi graf izoterm T(p,V) za Van der Waalsov plin z enačbo stanja (p + a / V<sup>2</sup> )(V − b) = RT, ki jo najprej predelamo v brezdimenzijsko obliko, tako da vse tri spremenljivke p, V in T normiramo na njihove*  vrednosti v kritični točki in se enačba v novih spremenljivkah  $\Pi$ ,  $\Phi$  in  $\Theta$  glasi ( $\Pi + 3/\Phi^2$ )(3 $\Phi - 1$ ) = 8 $\Theta$ . *Izberi primerno območje za spremenljivki Π in Φ in si pripravi tabelo funkcije za risanje.* 

V Gnuplotu sem izoterme, ki jih dobimo po enačbi za Van der Waalsov plin, vnesla v graf p(V) (p-V diagram)

a) z barvo za interval  $(0,5 - 2,0$  T<sub>kritična</sub>):

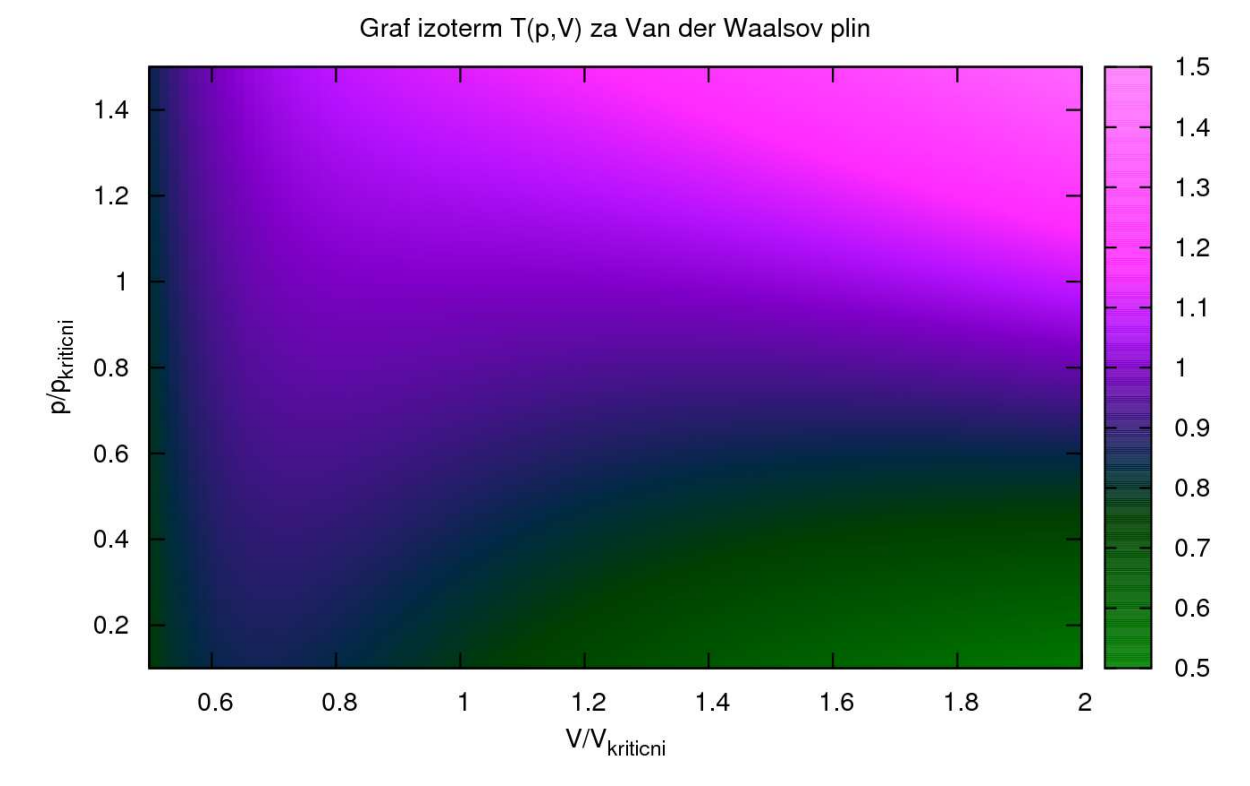

b) z izotermami (35 izoterm, interval  $0 - 2.1$  T<sub>kritična</sub>):

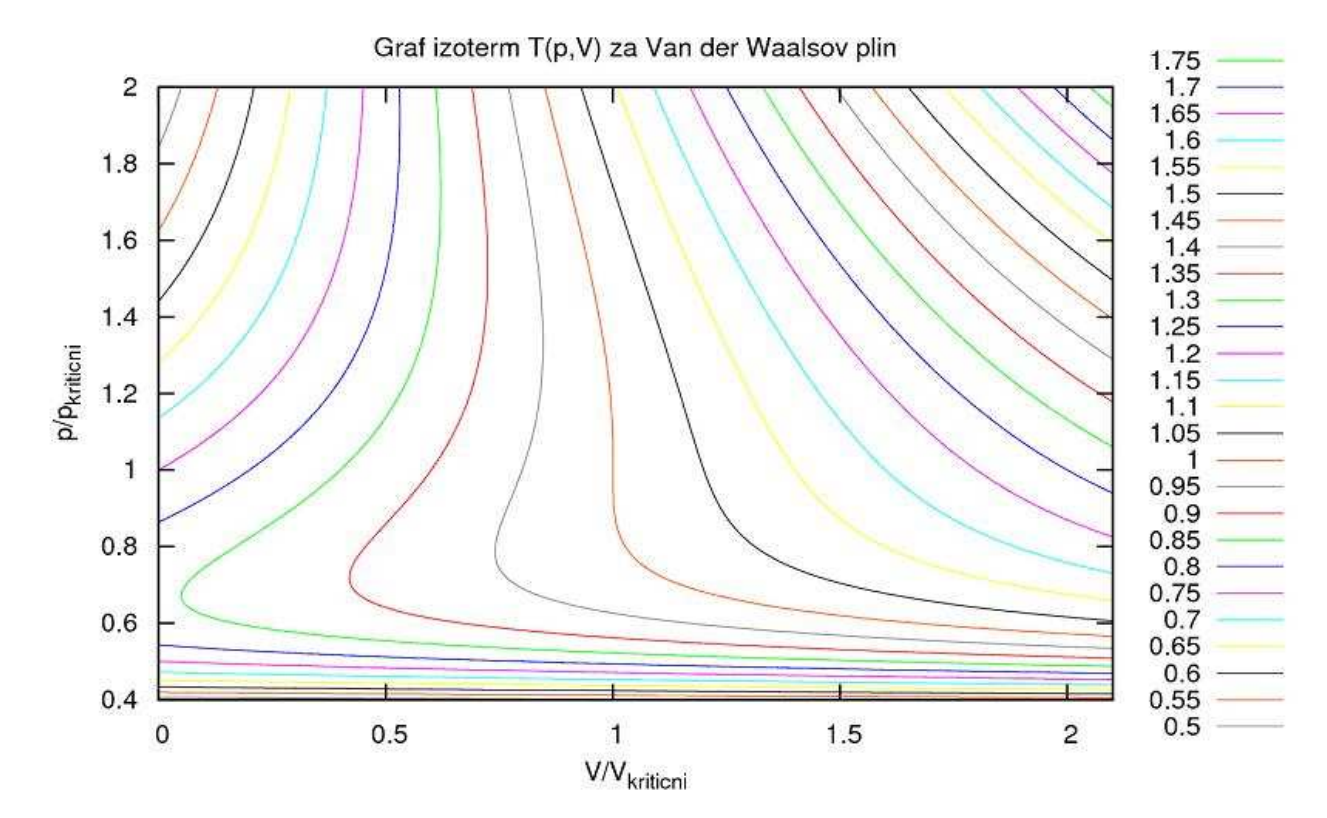

c) 3D graf z barvami (še malo drugačna predstavitev istih podatkov):

Graf izoterm T(p,V) za Van der Waalsov plin

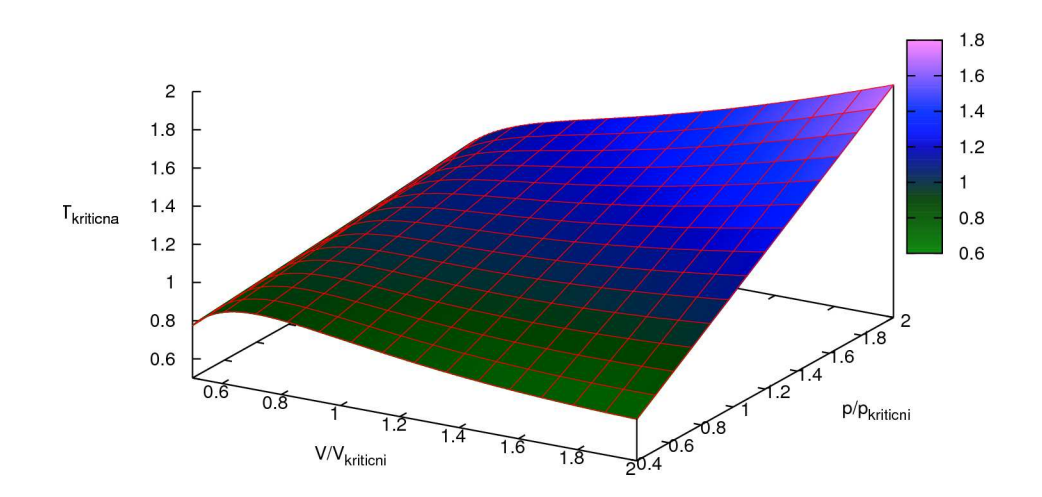